Subject: Error compiling nightly-4611 Posted by [slashupp](https://www.ultimatepp.org/forums/index.php?t=usrinfo&id=790) on Thu, 23 Feb 2012 10:25:41 GMT [View Forum Message](https://www.ultimatepp.org/forums/index.php?t=rview&th=6563&goto=35495#msg_35495) <> [Reply to Message](https://www.ultimatepp.org/forums/index.php?t=post&reply_to=35495)

OS: debian wheezy/sid kernel: 3.2.0-1-amd64 gcc 4.6.2 gdb: 7.3

Get following when running 'make' on unmodified source extracted from upp-x11-src-4611.tar.gz :

(...)

 \_out/ide/Debuggers/GCCMK-Gcc-Gui-Linux-Posix-Shared/Debugger s.a(Gdb\_MI2.o): In function `Gdb\_MI2::SendPrettyPrinters()': Gdb\_MI2.cpp:(.text.\_ZN7Gdb\_MI218SendPrettyPrintersEv+0xae): undefined reference to `PrettyPrinters' collect2: ld returned 1 exit status make[1]: \*\*\* [ide.out] Error 1 (...)

Do I have missing prerequisites?

[edit] Tried: python -v PrettyPrinters.py which failed with: ImportError: No module named gdb.printing

I don't know python at all. Can someone help please?

Subject: Re: Error compiling nightly-4611 Posted by [dolik.rce](https://www.ultimatepp.org/forums/index.php?t=usrinfo&id=647) on Thu, 23 Feb 2012 19:36:55 GMT [View Forum Message](https://www.ultimatepp.org/forums/index.php?t=rview&th=6563&goto=35497#msg_35497) <> [Reply to Message](https://www.ultimatepp.org/forums/index.php?t=post&reply_to=35497)

Hi slashupp,

Welcome to the forum

Unfortunately, this is a problem on our side The makefile in the package is automatically generated and right now, it doesn't support brc (binary resources) files. However, recent changes in TheIDE use .brc file to include the PrettyPrinters in the executable.

There is not many people using the source package, so nobody reported this yet and we all somehow overlooked the problem I've already created a script that provides this functionality, we'll probably just have to figure out how to put it all together for the easiest use in the source package.

If you are interested in having U++ on your debian quickly, I can create the packages for you - deb and/or dsc. (As it happens, I'm working on that lately anyways )

Best regards, **Honza** 

Subject: Re: Error compiling nightly-4611 Posted by [slashupp](https://www.ultimatepp.org/forums/index.php?t=usrinfo&id=790) on Thu, 23 Feb 2012 19:58:34 GMT [View Forum Message](https://www.ultimatepp.org/forums/index.php?t=rview&th=6563&goto=35500#msg_35500) <> [Reply to Message](https://www.ultimatepp.org/forums/index.php?t=post&reply_to=35500)

## Thanks Honza

I've already commented the 'offending' code in uppsrc/ide/Debuggers/Gdb\_MI2.cpp (commented #include "PrettyPrinters.brc" and the code in 'Gdb\_MI2::SendPrettyPrinters()'.) Everything then compiled & I'm using 4611 already.

Main reason I wanted the latest version is due to strange & illusive heap leaks which I'm having difficulty in pinning down.

## Regards

PS: There's also a problem with the debian package libgdk-pixbuf2.0-0 for which I filed a bug-report (661036): the names for the lib uses underscores instead of dashes and gcc therefor cannot find the lib

Also: to compile 4611 I had to add -I/usr/lib/x86\_64-linux-gnu/glib-2.0/include to the Makefile since I'm using a multilib-setup.

Subject: Re: Error compiling nightly-4611 Posted by [dolik.rce](https://www.ultimatepp.org/forums/index.php?t=usrinfo&id=647) on Thu, 23 Feb 2012 20:15:44 GMT [View Forum Message](https://www.ultimatepp.org/forums/index.php?t=rview&th=6563&goto=35501#msg_35501) <> [Reply to Message](https://www.ultimatepp.org/forums/index.php?t=post&reply_to=35501)

(Filed as RM#258)

Subject: Re: Error compiling nightly-4611 Posted by [dolik.rce](https://www.ultimatepp.org/forums/index.php?t=usrinfo&id=647) on Thu, 23 Feb 2012 20:36:10 GMT slashupp wrote on Thu, 23 February 2012 20:58I've already commented the 'offending' code in uppsrc/ide/Debuggers/Gdb\_MI2.cpp (commented #include "PrettyPrinters.brc" and the code in 'Gdb\_MI2::SendPrettyPrinters()'.) Everything then compiled & I'm using 4611 already.

Ok, everything will work with this change as long as you don't switch to the new (experimental) gdb interface in Setup > Environment > IDE.

slashupp wrote on Thu, 23 February 2012 20:58PS: There's also a problem with the debian package libgdk-pixbuf2.0-0 for which I filed a bug-report (661036): the names for the lib uses underscores instead of dashes and gcc therefor cannot find the lib

Also: to compile 4611 I had to add -I/usr/lib/x86\_64-linux-gnu/glib-2.0/include to the Makefile since I'm using a multilib-setup.Thanks, for notice. I'll look at it.

Honza

Subject: Re: Error compiling nightly-4611 Posted by [dolik.rce](https://www.ultimatepp.org/forums/index.php?t=usrinfo&id=647) on Fri, 24 Feb 2012 08:01:24 GMT [View Forum Message](https://www.ultimatepp.org/forums/index.php?t=rview&th=6563&goto=35507#msg_35507) <> [Reply to Message](https://www.ultimatepp.org/forums/index.php?t=post&reply_to=35507)

Hi slashupp,

If you are still interested, I have created the wheezy packages for you. And put them into my dropbox. You can found them at http://dl.dropbox.com/u/63887172/list.html. Soon I'll publish also sid packages.

This is just a temporary place, in future I want to be able to build and publish debian packages directly on ultimatepp.org...

Honza

Subject: Re: Error compiling nightly-4611 Posted by [mdelfede](https://www.ultimatepp.org/forums/index.php?t=usrinfo&id=472) on Fri, 24 Feb 2012 13:54:53 GMT [View Forum Message](https://www.ultimatepp.org/forums/index.php?t=rview&th=6563&goto=35516#msg_35516) <> [Reply to Message](https://www.ultimatepp.org/forums/index.php?t=post&reply_to=35516)

dolik.rce wrote on Thu, 23 February 2012 21:36 Ok, everything will work with this change as long as you don't switch to the new (experimental) gdb interface in Setup > Environment > IDE.

In reality, this will work EVEN if you enable the experimental debugger.... removing the python code will just make you to loose the ability to inspect "nicely" upp containers; rest of Gdb\_Mi2 code will run correctly.

Max

Subject: Re: Error compiling nightly-4611 Posted by [slashupp](https://www.ultimatepp.org/forums/index.php?t=usrinfo&id=790) on Fri, 24 Feb 2012 16:08:30 GMT [View Forum Message](https://www.ultimatepp.org/forums/index.php?t=rview&th=6563&goto=35521#msg_35521) <> [Reply to Message](https://www.ultimatepp.org/forums/index.php?t=post&reply_to=35521)

This is great stuff, thanks Honza

Subject: Re: Error compiling nightly-4611 Posted by [slashupp](https://www.ultimatepp.org/forums/index.php?t=usrinfo&id=790) on Fri, 24 Feb 2012 17:27:35 GMT [View Forum Message](https://www.ultimatepp.org/forums/index.php?t=rview&th=6563&goto=35523#msg_35523) <> [Reply to Message](https://www.ultimatepp.org/forums/index.php?t=post&reply_to=35523)

Problem after installing sid-deb's: theide\_4611-0~sid0\_amd64.deb upp\_4611-0~sid0\_all.deb

created std ctrllib-app with mainwindow & build: get error:

----- CtrlLib ( GUI SSE2 GCC DEBUG SHARED DEBUG\_FULL BLITZ LINUX POSIX ) (1 / 2) ----- test4611 ( GUI SSE2 MAIN GCC DEBUG SHARED DEBUG\_FULL BLITZ LINUX POSIX ) (2  $(2)$ main.cpp In file included from /home/slashupp/MyApps/test4611/main.cpp:1:0: /home/slashupp/MyApps/test4611/test4611.h:4:29: fatal error: CtrlLib/CtrlLib.h: No such file or directory compilation terminated. test4611: 1 file(s) built in (0:00.02), 24 msecs / file, duration = 28 msecs, parallelization 0%

There were errors. (0:00.03)

 $\overline{\phantom{a}}$ 

The only way I could find to (temporarily?) fix the above error is to add the needed upp-packages one-by-one from uppsrc to the main package (test4611). The package-view-window now contains: test4611

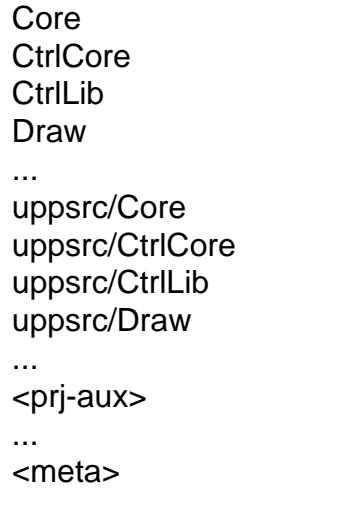

How should I fix this?

PS: No files are displayed when I click on Core, CrlCore, etc but are displayed when I click the uppsrc/\*-entries. The <prj-aux> ... <meta> entries also comes up empty

Subject: Re: Error compiling nightly-4611 Posted by [dolik.rce](https://www.ultimatepp.org/forums/index.php?t=usrinfo&id=647) on Sat, 25 Feb 2012 13:05:56 GMT [View Forum Message](https://www.ultimatepp.org/forums/index.php?t=rview&th=6563&goto=35525#msg_35525) <> [Reply to Message](https://www.ultimatepp.org/forums/index.php?t=post&reply_to=35525)

slashupp wrote on Fri, 24 February 2012 18:27----- CtrlLib ( GUI SSE2 GCC DEBUG SHARED DEBUG FULL BLITZ LINUX POSIX ) (1 / 2)

----- test4611 ( GUI SSE2 MAIN GCC DEBUG SHARED DEBUG FULL BLITZ LINUX POSIX ) (2 / 2)

main.cpp

In file included from /home/slashupp/MyApps/test4611/main.cpp:1:0:

/home/slashupp/MyApps/test4611/test4611.h:4:29: fatal error: CtrlLib/CtrlLib.h: No such file or directory

compilation terminated.

test4611: 1 file(s) built in (0:00.02), 24 msecs / file, duration = 28 msecs, parallelization 0%

There were errors. (0:00.03)

This seems like a problem in your assembly configuration. Go to Select main package dialog, and check the settings of your MyApps assembly, especially the path to the uppsrc directory. Check if the path is correct and if the files are present at the given path.

Sorry I didn't tested the packages, so there might be some glitches... I actually don't even have a debian system - they were all built in chroots using pbuilder on Arch Linux

Honza

## That is spot-on!

The uppsrc under \$HOME/upp contained another uppsrc-subdir. I moved the sources up and everything worked.

This means an error in the script that copies the sources to the \$HOME directory.

Subject: Re: Error compiling nightly-4611 Posted by [dolik.rce](https://www.ultimatepp.org/forums/index.php?t=usrinfo&id=647) on Sat, 25 Feb 2012 19:24:52 GMT [View Forum Message](https://www.ultimatepp.org/forums/index.php?t=rview&th=6563&goto=35529#msg_35529) <> [Reply to Message](https://www.ultimatepp.org/forums/index.php?t=post&reply_to=35529)

slashupp wrote on Sat, 25 February 2012 16:54That is spot-on!

The uppsrc under \$HOME/upp contained another uppsrc-subdir. I moved the sources up and everything worked. Glad to hear it helped

slashupp wrote on Sat, 25 February 2012 16:54This means an error in the script that copies the sources to the \$HOME directory. It's done by theide itself. I'll look at it and hopefully fix it...

Honza

Subject: Re: Error compiling nightly-4611 Posted by [mirek](https://www.ultimatepp.org/forums/index.php?t=usrinfo&id=3) on Sun, 26 Feb 2012 16:51:34 GMT [View Forum Message](https://www.ultimatepp.org/forums/index.php?t=rview&th=6563&goto=35533#msg_35533) <> [Reply to Message](https://www.ultimatepp.org/forums/index.php?t=post&reply_to=35533)

Should be fixed. Project export now converts brc to "brcc" and Makefile is using brcc instead of brc...

Page 6 of 6 ---- Generated from [U++ Forum](https://www.ultimatepp.org/forums/index.php)